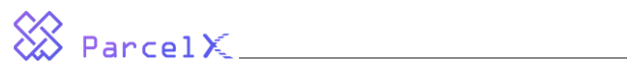

#### **Dear Investors:**

- We are honored to receive your interest and recognition for our project ParcelX. We use the smart contract in Ethereum to receive investments and send back tokens GPX to your account automatically.
- Now we are in the stage of GPX public sales. The minimum funding amount is 1 ETH. Any amount under this threshold will be manually returned. The Ethereum address of GPX public sales is:

#### 0x7d3a19604bc1341b411474272bd6dff5761e3153

The following picture is the QR code of above public token-sale address:

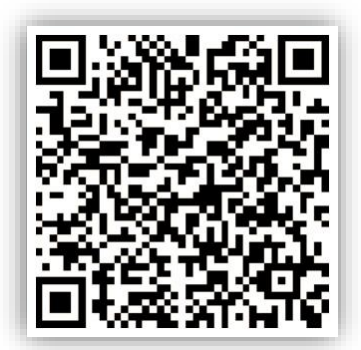

- We only support below wallets for ParcelX investment. List the 8 wallets first to get overview of which wallets you should install.
	- 1. ImToken
	- 2. Trust
	- 3. MetaMask
	- 4. MIST
	- 5. JAXX
	- 6. MyEtherWallet
	- 7. CIPHER
	- 8. **HB Wallet**
- **Below wallet #1 / 2 / 3 / 4 / 8** itself can display the tokens GPX your received. Users of other wallets can check bought tokens GPX in etherscan.io (or other popular Ethereum explorers).
- To ensure that your investment can be successful, please set 'Gas Limit' up to 200000 in the transferring. Leave 'Gas Price' to default value. Usually it ranges from 1 Gwei to 64 Gwei.

### **1. ImToken (iOS / Android)**

- Switch on the 'Advance' option, set the 'Gas Limit' to 200000.
- After successful sending, ImToken will take several minutes to list received GPX tokens automatically.

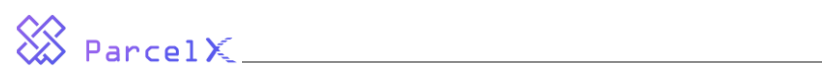

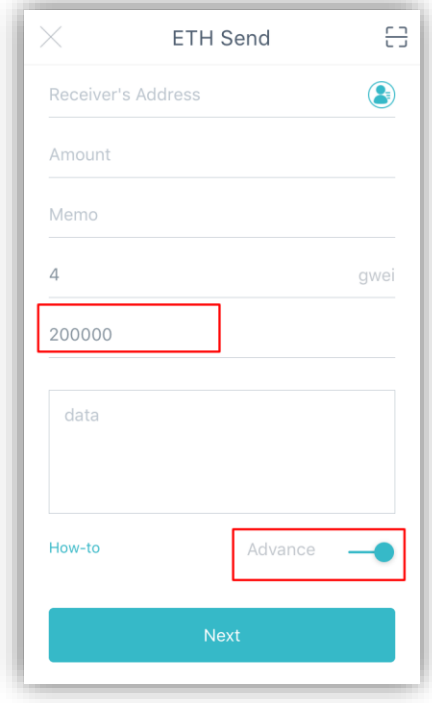

## **2. TRUST (iOS / Android)**

- Click the 'Network Fee'. In advanced page, set the 'Gas Limit' to 200000.
- After successful sending, TRUST will take several minutes to list received GPX tokens automatically.

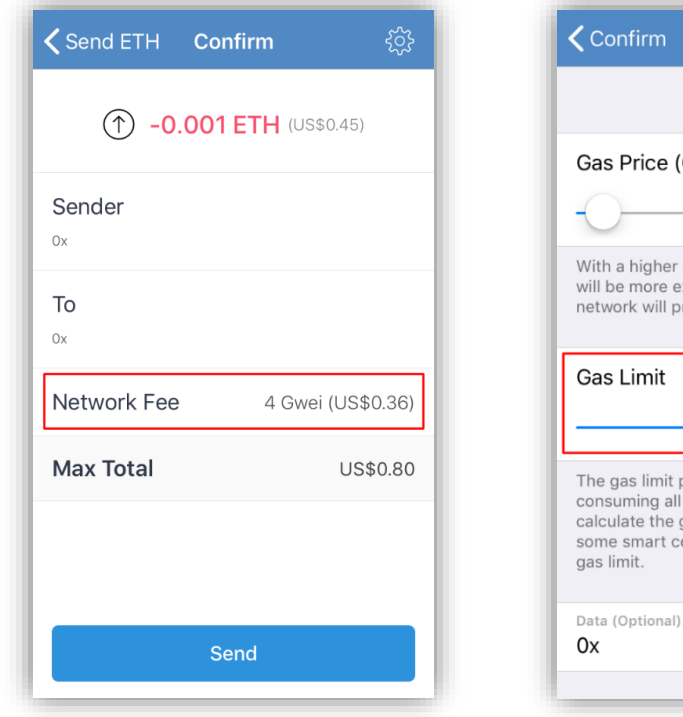

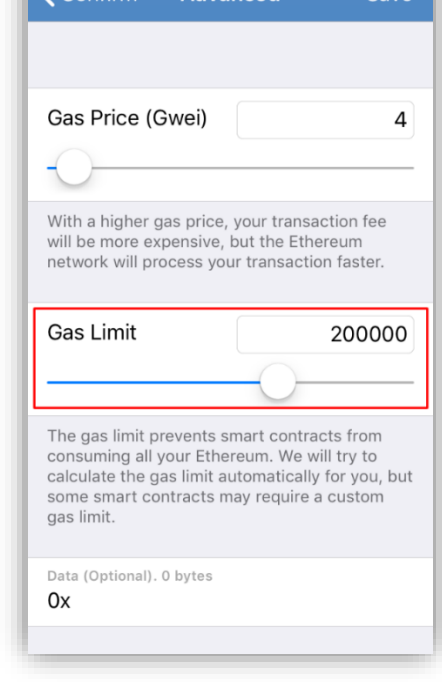

Advanced Save

## **3. MetaMask (Browser Plugin)**

▪ In the confirm page, set the 'Gas Limit' to 200000.

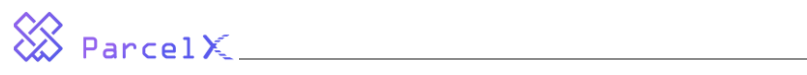

**EXECT After successful sending, to view GPX tokens, you need manually add it as the image below.** 

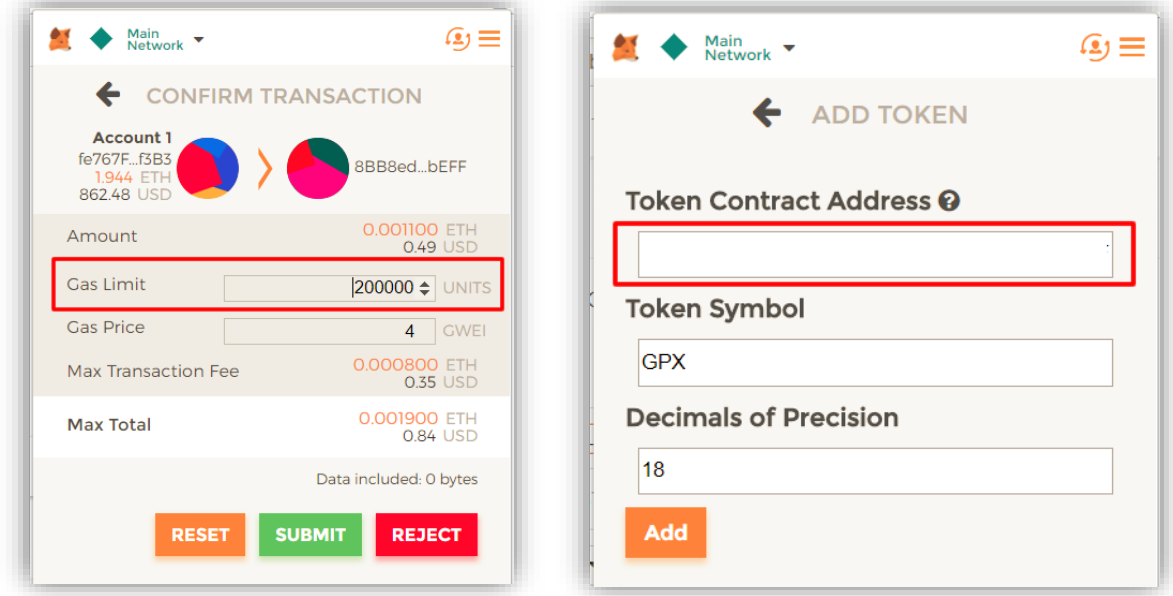

#### **4. MIST (Windows / Linux / Mac Client)**

- In the 'send' panel, drop the 'SELECT FEE' to the MAX.
- After successful sending, to view GPX tokens, you need manually add it through button WATCH CONTRACT.

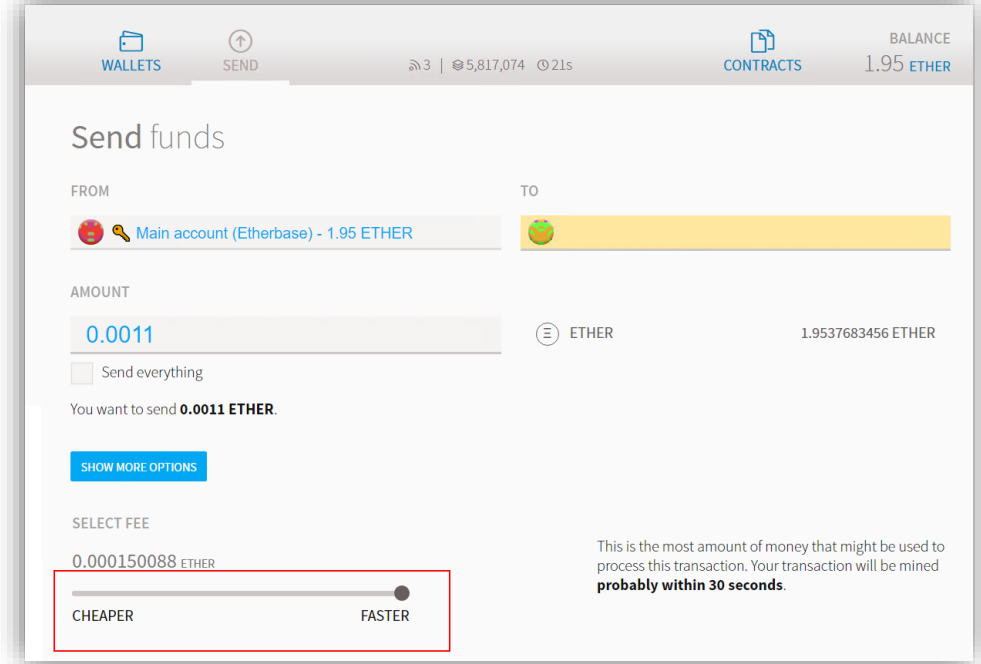

### **5. JAXX (iOS / Android / Browser Plugin)**

- Click the dropdown icon. Set 'Gas Limit' to 200000 and finish the sending.
- JAXX does not support ERC20 tokens display. To view GPX received, you can visit popular Ethereum explorers.

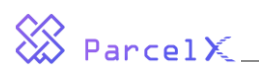

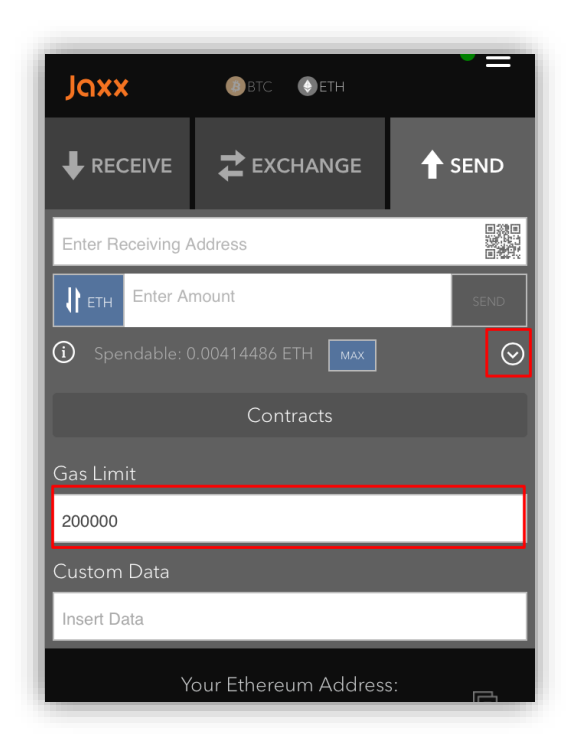

#### **6. MyEtherWallet (Browser)**

- During the transferring, set 'Gas Limit' to 200000.
- **EXECT:** After successful sending, to view GPX received, you can visit popular Ethereum explorers.

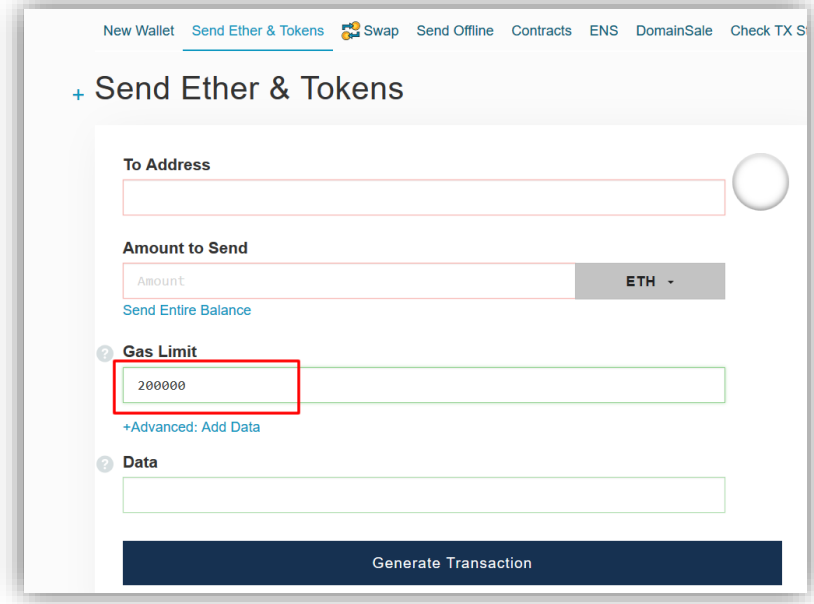

## **7. CIPHER (iOS / Android)**

- Clicking the right-top 'setting' icon, you will enter the Advanced Options. Set the 'Gas Limit' to 200000.
- CIPHER does not support ERC20 tokens display. After successful ETH sending, to view GPX received, you can visit popular Ethereum explorers.

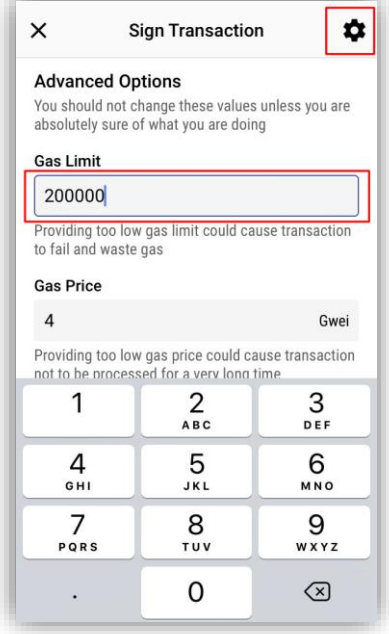

# **8. HB Wallet (iOS / Android / Windows / MacBook)**

▪ In the 'send' panel, drop the 'SELECT FEE' to the MAX.

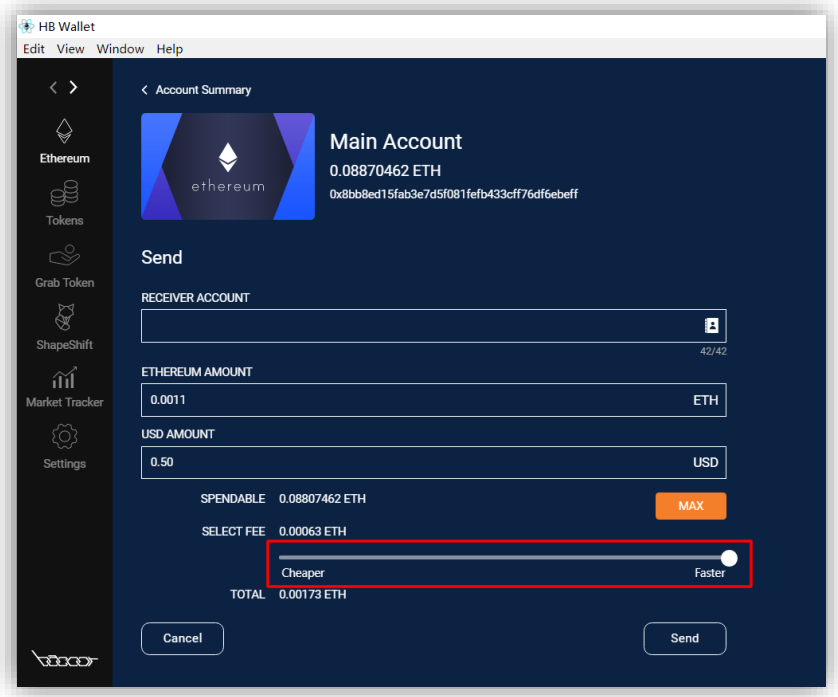

**EXECT:** After successful sending, to view GPX tokens, you need manually add it as the image below.

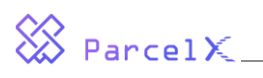

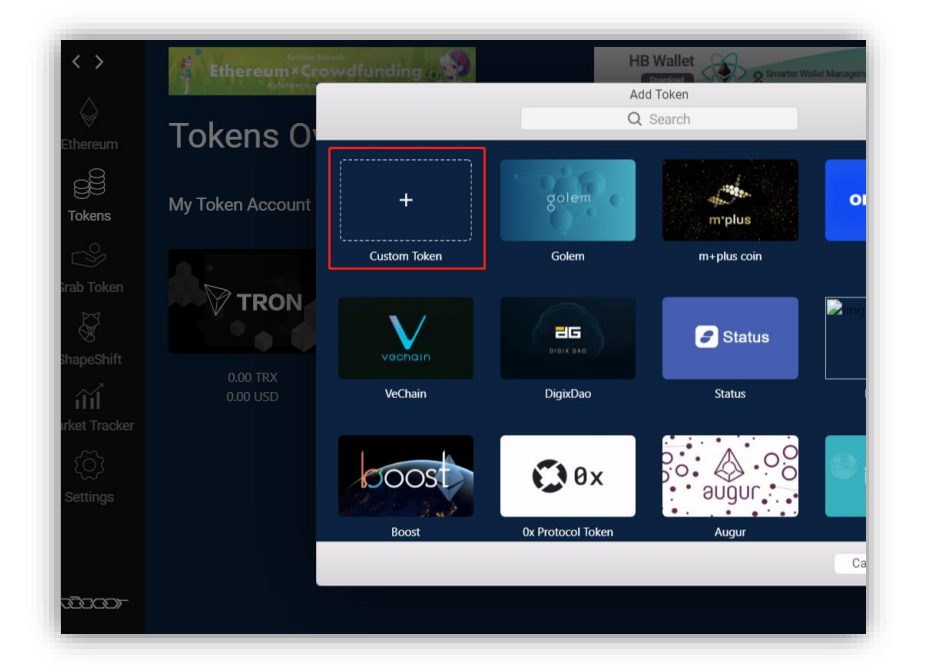